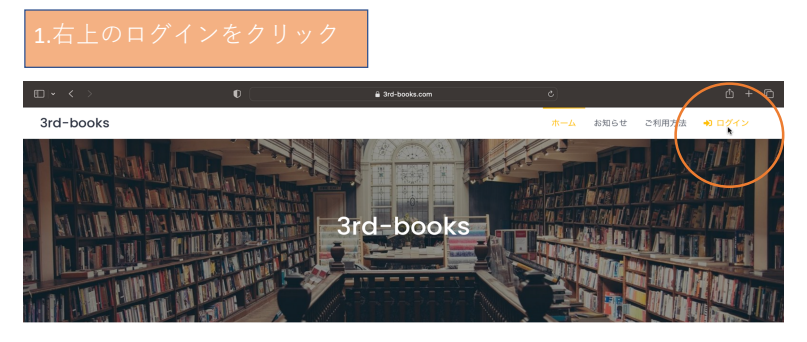

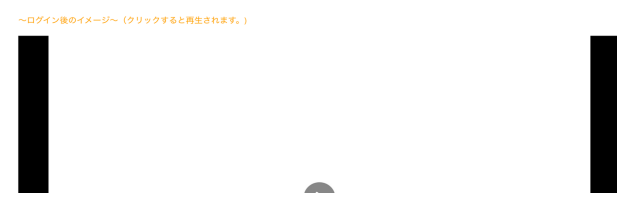

### 2.新規登録をクリック

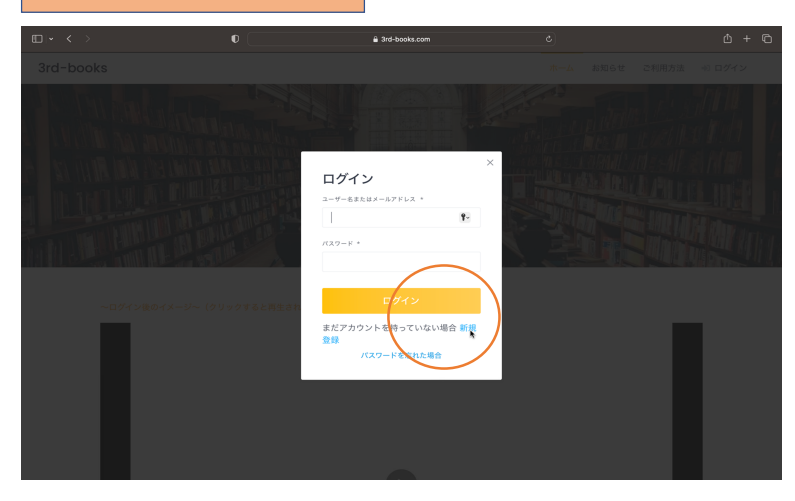

# 3.ユーザー名、メール、パスワードを入力

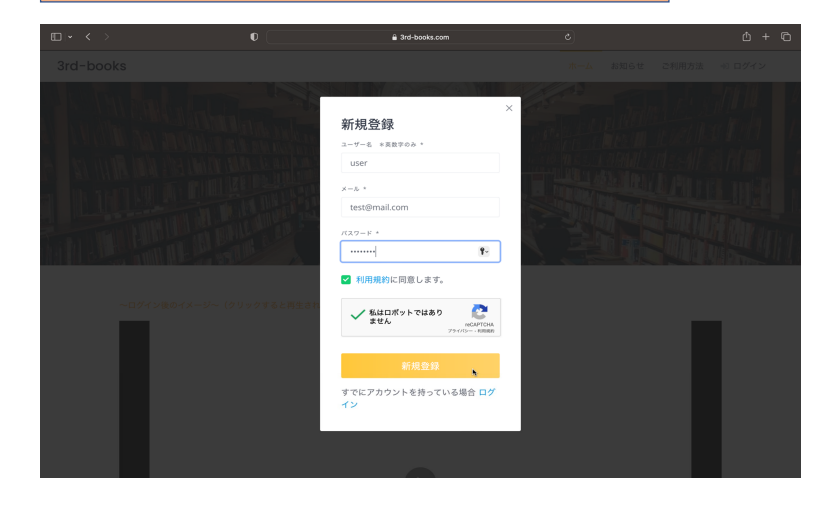

【3rd-books】メール認証を行ってください

test1様

まだ本登録は完了しておりません。<br>24時間以内に以下のURLよりメール認証を行い、本登録を行ってください。

## -<br>5.登録したユー<u>ザー</u>名、パスワード<u>でログイン</u>する  $\begin{array}{ccc}\n\mathbb{D} & \times & \times & \times & \mathbb{D}\n\end{array}$  $\sim$   $\sigma$  $\begin{array}{ccc} \mathbb{O} & + & \mathbb{O} \end{array}$ ログイン ログイン<br><sub>ューザー名またはメールアドレス</sub>・<br>│  $\pmb{\gamma}$  .  $RZ9 - R$ まだアカウン<br>登録 を持っていない場

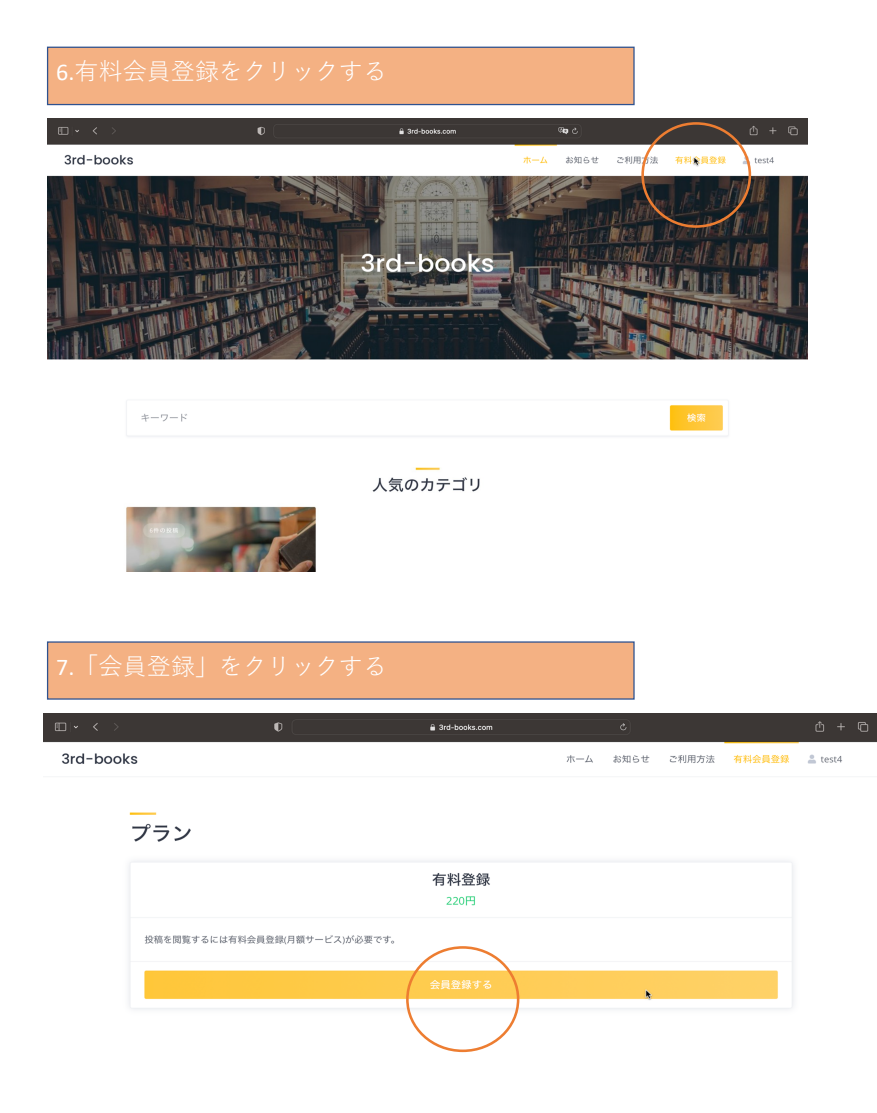

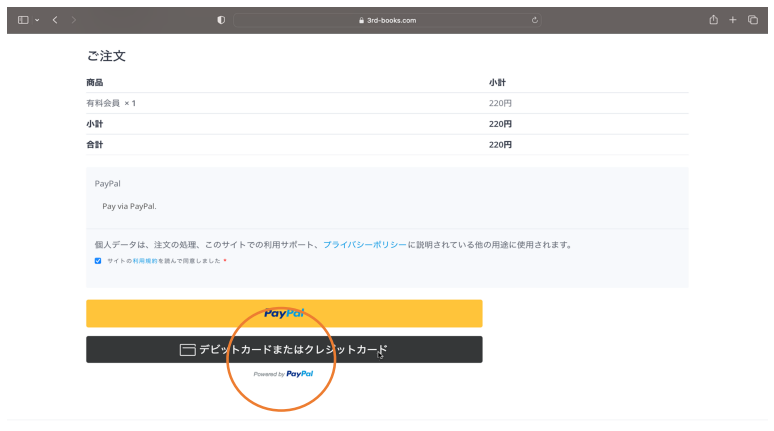

ホーム お問い合わせ

### $\left\| \begin{array}{cccc} \mathbb{D} & \star & \leftarrow & \times & \mathbb{R} \\ \mathbb{D} & \star & \leftarrow & \times & \mathbb{R} \end{array} \right\| \right\|$  $\begin{array}{|c|c|c|c|}\hline \rule{0.2cm}{.0cm} \textbf{\textcolor{blue}{\textbf{0}}} & \textbf{\textcolor{blue}{\textbf{0}}} & \textbf{\textcolor{blue}{\textbf{0}}} & \textbf{\textcolor{blue}{\textbf{0}}} & \textbf{\textcolor{blue}{\textbf{0}}} & \textbf{\textcolor{blue}{\textbf{0}}} & \textbf{\textcolor{blue}{\textbf{0}}} & \textbf{\textcolor{blue}{\textbf{0}}} & \textbf{\textcolor{blue}{\textbf{0}}} & \textbf{\textcolor{blue}{\textbf{0}}} & \textbf{\textcolor{blue}{\textbf{0}}} & \textbf{\textcolor{blue}{\textbf{0}}}$ □ デビットカードまたはクレジットカード  $\overline{\phantom{a}}$  $\pi$  =  $\kappa$  $\begin{array}{|c|c|} \hline & \texttt{t*av} \end{array}$ 有効期限 請求先住所  $\frac{1}{\sqrt{2}}$  $\frac{\varepsilon}{\varepsilon}$ test  $\frac{n}{\text{test4}}$ **BORS**  $\begin{array}{c} \hline v/\ell\ll 1, \\ +81 \end{array}$ ー<br><mark>-ステ</mark>ートメントに同意します。<br>-ステートメントに同意します。  $-275362$  $\overline{\phantom{0}}$

ホーム お問い合わせ

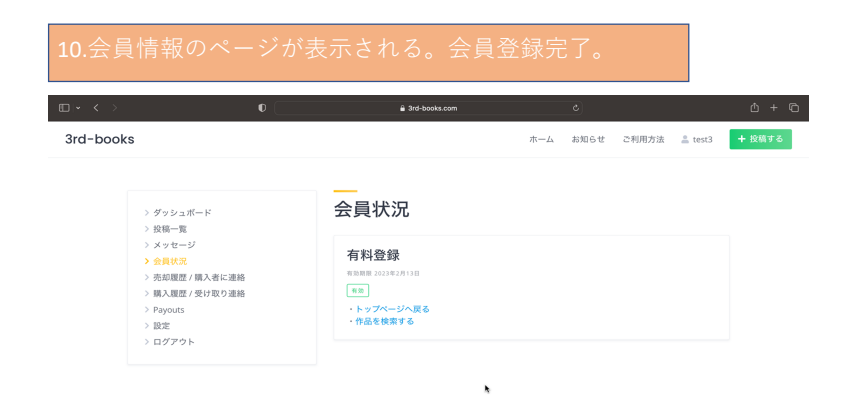

ホーム お問い合わせ